# 第 1 章 Chapter 1 Product Introduction

#### 1.1 Product overview

The weather shutter is a fixed all-in-one ground automatic observation device. The observation items mainly include meteorological elements such as wind direction, wind speed, temperature, humidity, atmospheric pressure, illuminance, carbon dioxide concentration, PM2.5, PM10, oxygen concentration, ammonia concentration, hydrogen sulfide concentration, noise and so on.

Meteorological shutters can be widely used in various environments such as urban environmental measurement, agricultural monitoring, industrial treatment, etc., in order to collect more abundant and effective monitoring data.

#### 1.2 Features

This product uses a high-sensitivity digital probe, with stable signal and high precision. It has the characteristics of wide measurement range, good linearity, good waterproof performance, convenient use, easy installation, and long transmission distance.

The waterproof weather shutter structure is adopted, which can adapt to various environmental applications. The data acquisition system has accurate accuracy and stable and reliable operation. Sophisticated workmanship and good corrosion resistance.

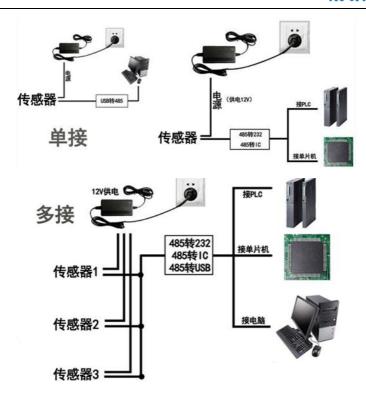

# Chapter 2 Hardware Connection

## 2.1 Interface Description

The power interface is a wide-voltage power input that can be 12-24V. When wiring the 485 signal wire, pay attention to the two wires A and B not reversed, and the addresses of multiple devices on the bus cannot conflict.

# 精讯畅通®

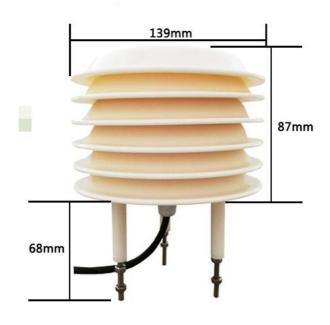

|          | Thread | Description           |
|----------|--------|-----------------------|
|          | color  |                       |
| power    | brown  | Positive power supply |
| supply   |        | (12-24VDC)            |
|          | black  | Power negative        |
| Commu    | yellow | 485-A                 |
| nication | blue   | 485-B                 |

The factory default provides 0.6 meters long wire, customers can extend the wire as needed or wire in order.

#### 2.2 Installation matters

The device is fixed by three mounting screws at the bottom. Customers can use screws to fix the louver device. The fixing holes are located as shown in the figure below.

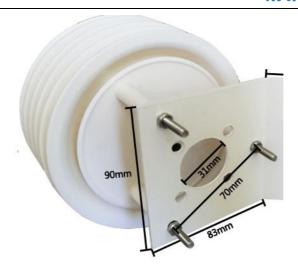

The installation location needs to pay attention to the following:

- 1. The transmitter should be installed as horizontally as possible to ensure that the installation is perpendicular to the horizontal plane.
- 2. The installation height is the human sitting height or the environmental area where the measurement is mainly required.

At the same time, please pay attention to the following precautions:

1. Avoid installing in areas that are easy to transfer heat and will directly cause a temperature difference with the area to be measured, otherwise the temperature and humidity measurement will be

## 精讯畅通<sup>®</sup>

inaccurate.

- 2. Install in an area with stable environment, avoid direct sunlight, stay away from windows, air-conditioning, heating and other equipment, and avoid directly facing windows and doors.
- 3. Keep away from high-power interference equipment as far as possible to avoid inaccurate measurement, such as inverters and motors.

## Chapter 3 Configuration Software

#### 3.1Installation and Use

Our company provides supporting "sensor monitoring software", which can easily use the computer to read the sensor parameters, and flexibly modify the device ID and address of the sensor.

### 3.2Connect the sensor to the computer

After connecting the sensor to the computer through USB to 485 and supplying power, you can see the correct COM port in the computer (check the COM port in "My Computer — Properties—Device Manager—Port").

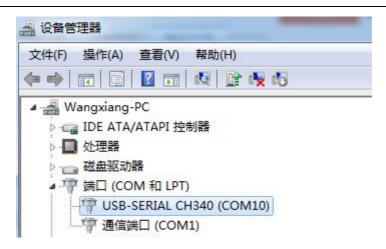

As shown in the figure above, your serial port number is COM10 at this time, please remember this serial port, you need to fill in this serial port number in the sensor monitoring software.

If the COM port is not found in the device manager, it means that you have not inserted the USB to 485 or the driver has not been installed correctly, please contact a technician for help.

## 3.3Use of sensor monitoring software

The configuration interface is as shown in the figure. First, obtain the serial port number and select the correct serial port according to the method in chapter 3.1, and then click to automatically obtain the current baud rate and address to automatically detect all devices and baud rates on the current 485 bus. Please note that you need to ensure that there is only one sensor on the 485 bus when using the software to

#### 精讯畅通

#### automatically obtain it.

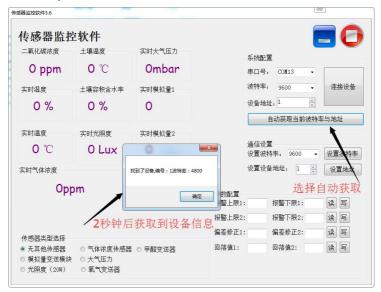

hen click to connect the device to get the sensor data information in real time.

If the device is to start the concentration sensor, please select "gas concentration sensor" in the sensor type, select "formaldehyde transmitter" for formaldehyde sensor, select "analog transmitter module" for analog transmitter, select "atmospheric pressure sensor" for atmospheric pressure sensor ", the illuminance sensor selects "Illumination 20W", the oxygen sensor selects "Oxygen transmitter", and the other sensors select the default "No other sensors".

### 3.4IDModify the baud rate and device ID

When the device is disconnected, click the device baud

rate and set address in the communication settings to complete the related settings. Please note that after setting, please restart the device, and then "automatically obtain the current baud rate and address" to find the address And the baud rate has been changed to the address and baud rate you need.

## **Chapter 4 Communication Protocol**

## 4.1 Basic communication parameters

| _parameter        | content                                    |
|-------------------|--------------------------------------------|
| coding            | 8-bit binary                               |
| Data bit          | 8-bit                                      |
| Parity bit        | no                                         |
| Stop bit          | 1-bit                                      |
| Wrong calibration | CRC lengthy cyclic code                    |
| Baud rate         | 2400bps, 4800bps, 9600 bps can be set, the |
|                   | factory default is 9600bps                 |
| coding            | 8-bit binary                               |

#### 4.2Data frame format definition

Using Modbus-RTU communication protocol, the format is as follows:

Time of initial structure  $\geq$  4 bytes

Address code = 1 byte

Function code = 1 byte

Data area = N bytes

Error check = 16-bit CRC code

Time to end structure  $\geq$  4 bytes

Address code: It is the function indicator of the transmitter.

## 精讯畅通®

This transmitter only uses the function code 0x03 (read register data).

Data area: The data area is a specific address, which is unique in the communication network (factory default 0x01).

Function code: command communication data sent by the host, pay attention to the high byte of 16bits data first!

CRC code: two-byte check code.

functi

#### Interrogation frame

| code 1 | _          | sadare<br>SS | on       | address |      | length    |        | high |
|--------|------------|--------------|----------|---------|------|-----------|--------|------|
| bit    | (          | code         | code     |         |      |           |        |      |
| 1 byte | ]          | l byte       | 1 byte   | 2 byte  |      | 2 byte    | 1 byt  | ie   |
| F      | Reply      | frame        |          |         |      |           |        |      |
| addres | func       | eti E        | ffective | First   | data | Second    | Nth    | data |
| s code | on<br>code | •            | ytes     | area    |      | data area | area   |      |
| 1 byte | 1 by       | te 2         | byte     | 2 byte  | e    | 2 byte    | 2 byte | ;    |

Dogistor start Dogistor

## 4.3Register address

| Register | PLC     | content           | unit   |
|----------|---------|-------------------|--------|
| address  | configu |                   |        |
|          | ration  |                   |        |
|          | address |                   |        |
| H0000    | 40001   | Moisture          | 0.1%RH |
| 0001H    | 40002   | Temperature       | 0.1 °C |
| 0002H    | 40003   | Soil moisture     | 0.1%RH |
| 0003H    | 40004   | Soil temperature  | 0.1 ℃  |
| 0004H    | 40005   | PM2.5             | 1ug/m3 |
| 0005H    | 40006   | CO2 concentration | 1ppm   |
| 0006Н    | 40007   | Gas concentration | 0.1ppm |
|          |         |                   |        |

| 0007H | 40008 | High illuminance   | 1Lux    |
|-------|-------|--------------------|---------|
| H8000 | 40009 | Low illumination   | 1Lux    |
| 0009H | 4000a | PM10 concentration | 1ug/m3  |
| 000aH | 4000b | High atmospheric   | 0.01kpa |
|       |       | pressure           |         |
| 000bH | 4000C | Low atmospheric    | 0.01kpa |
|       |       | pressure           | _       |
| 000cH | 4000D | Noise value        | 0.1dB   |
|       |       |                    |         |

# 4.4Communication protocol example and explanation

Read the temperature and humidity value of the device address 0x01

#### Interrogation frame

| address code | functi<br>on<br>code | starting<br>address | Data<br>length | Check code low bit | Check<br>code<br>high |
|--------------|----------------------|---------------------|----------------|--------------------|-----------------------|
| 0x01         | 0x03                 | 0x00,0x00           | 0x00,0x02      | 0xC4               | 0x0B                  |

Response frame (for example, the temperature is -10.1  $^{\circ}$ C and the humidity is 65.8 $^{\circ}$ RH)

| address<br>code | functi<br>on<br>code | Effectiv<br>e words | Humi<br>dity<br>value | Temp<br>eratur<br>e<br>value | Check code low bit | Check code high |
|-----------------|----------------------|---------------------|-----------------------|------------------------------|--------------------|-----------------|
| 0x01            | 0x03                 | 0x04                | 0x02                  | 0xFF                         | 0x5A               | 0x3D            |
|                 |                      |                     | 0x92                  | 0x9B                         |                    |                 |

temperature:

Upload in the form of complement when the temperature is lower than  $0\,^{\circ}\!\text{C}$ 

FF9B H (hexadecimal) = -101 => temperature = -10.1 °C Humidity:

292 H (hexadecimal) = 658 => humidity = 65.8%RH

## Chapter 5 Frequently Asked Questions and

## Quality Assurance

# 5.1The device cannot connect to the PLC or computer

- The possible reasons are as follows:
- The computer has multiple COM ports and the selected port is incorrect.
- The device address is wrong, or there are devices with duplicate addresses (the factory default is all 1).
- Baud rate, check method, data bit, stop bit error.
- The host polling interval and waiting time for response are too short, and both need to be set above 200ms.
- The 485 bus is disconnected, or the A and B wires are connected reversely.
- There are too many devices or the wiring is too long. You should supply power nearby, add a 485 booster, and add a  $120 \Omega$  terminal resistance.
- The USB to 485 driver is not installed or damaged.
- The equipment is damaged.

### 5.2Warranty and after-sales

质保条款遵循威海精讯畅通电子科技有限公司传感器

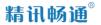

After-sales terms, two years of warranty for the sensor host circuit, one year for gas-sensitive probes, and three months for accessories (housing, plugs, cables, etc.).